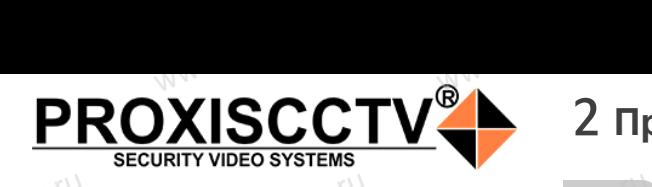

# 2 **Примечания к продукту** 3 **Основные характеристики** 5 **Структура камеры**

### **IP камера**  www.esocctv.ru **PX-IP-BA20-SR20-P/M/C(BV)** pcctv.ru WWW.esocoperation

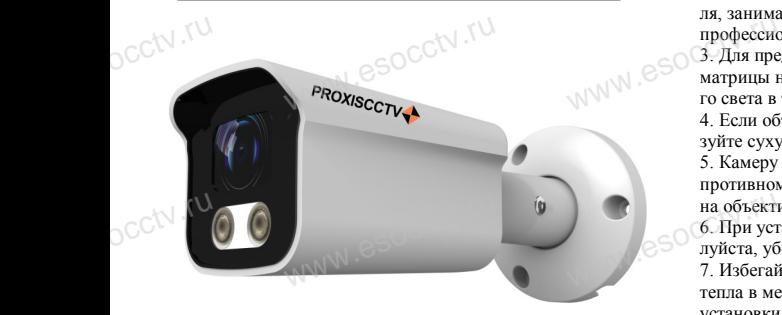

*Руководство по быстрой настройке*<br>одарим Вас за выбор нашего оборудовани.

Благодарим Вас за выбор нашего оборудования. Пожалуйста, перед использованием оборудования внимательно прочитайте данное руководство. Все программное обеспечение, необходимое для работы с оборудованием, Вы можете скачать с сайта **esocctv.ru**.  $\mathrm{CCLV}$  ,  $\mathrm{V}^{\mathrm{UV}}$ <br>Благс **OCCTV**caйra

# 1 **Распаковка устройства** www.esocctv.ru

1. После получения товара, пользователь должен открыть коробку, чтобы проверить внешний вид устройства на предмет повреждений. 1. После получения товара, пользователь должен<br>открыть коробку, чтобы проверить внешний вид уст-<br>ройства на предмет повреждений.<br>2. Пожалуйста, проверьте комплектацию, сверяясь с нижеприведенным перечнем. OCC<sup>t\ 1, По</sup>ройст<br>ройст<br>2. По лжен *supportual*<br>вид уст-<br>еряясь с Гаран

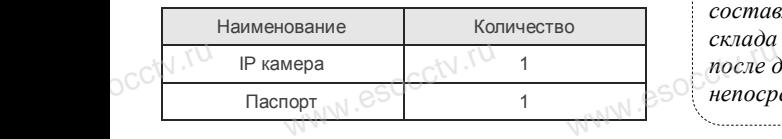

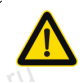

Наиболее важные операции и способы устранения неполадок описаны в данном руководстве.

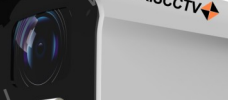

occtv.ru

руководстве.<br>Уважаемый пользователь, работы по<br>монтажу камеры должен производить монтажу камеры должен производить специалист, так как существует опасность поражения электрическим током.

ww.esocctv.ru

ни соверши в соберении с соберения в соберения и продавители с это и перед использованием камеры, пожалуйста, прочтите это  $\sim$ руководство и убедитесь, что блок питания исправен и соответствует требованиям.

2. Пользователи должны следовать инструкции производителя, заниматься монтажом и демонтажом камеры должен профессионал, не надо самостоятельно разбирать камеру. 3. Для предотвращения повреждения светочувствительной матрицы не допускайте попадания в объектив прямого яркого света в течение длительного времени. надо самостоятельно разби<br>надо самостоятельно разби<br>ения повреждения светочу<br>кайте попадания в объектив еру. 5. Поддер<br>БНОЙ 66наружен<br>о ярко- 6. Поддер<br>7. Поддер

4. Если объектив загрязнен или запотел, пожалуйста, используйте сухую мягкую ткань, чтобы очистить его.

5. Камеру не следует устанавливать под кондиционером, в противном случае высока вероятность попадания конденсата на объектив и как следствие размытое изображение.

6. При установке, ремонте или очистке оборудования, пожалуйста, убедитесь, что питание выключено. на объектив и как следствие размытое изображение.<br>6. При установке, ремонте или очистке оборудования, пожа-<br>луйста, убедитесь, что питание выключено.<br>7. Избегайте высокой температуры или близости источников

тепла в месте установки камеры, обратите внимание на вентиляцию.

8. Во избежание повреждения камеры и поражения электрическим током,

непрофессионалам запрещено монтировать и демонтировать оборудование.

9. Запрещено использовать наше оборудование в среде сильного магнитного поля и лазерного излучения. 10. Пожалуйста, примите меры по заземлению и защите от молний. we<br>
www.esocopy.com<br>
Hero Market<br>
Hero Market<br>
Hero Market<br>
Hero Market<br>
Hero Market<br>
Hero Market<br>
Hero Market<br>
Hero Market<br>
Davis and Davis and Davis and Davis and Davis and Davis and Davis and Davis and Davis and Davis и запрещено монтировать и<br>льзовать наше оборудовани<br>оля и лазерного излучения.<br>оля ита меры по зазамлении

### *Внимание:*

*Производитель оставляет за собой право в одностороннем порядке, без уведомления потребителя вносить изме-***Производитель оставляет за собой право в односторон-**<br>нем порядке, без уведомления потребителя вносить изме-<br>нения в конструкцию, характеристики и функции изделия<br>в нелях повышения производительности и улучшения *в целях повышения производительности и улучшения эксплуатационных параметров. Если вы заметили ошибку в описании, пожалуйста, сообщите нам по адресу*   $\mathcal{W}$   $\mathcal{W}$   $\mathcal{$ 

*support@esocctv.ru*

# *Гарантийные обязательства:* www.esocctv.ru

*Гарантийный срок эксплуатации устройства составляет 36 месяцев со дня отгрузки со склада производителя, но не более 60 месяцев после даты производства (см. на наклейке*<br>после даты производства (см. на наклейке<br><u>непосредственно на устройстве</u>). *непосредственно на устройстве).* 

#### **Напоминания:**

www.esocctv.ru

• Источник питания должен сертифицированным, выходное напряжение, ток, полярность напряжения должны соответствовать требованиям данного оборудования.

• Установите устройства защиты от молнии или выключите питание при громе и молнии. • Для захвата видео и фотографий высокого качества, пожалуйста, убедитесь, что сетевое подключение MOUXHI<br>NGC COOPYA<br>BEKING BEKING<br>TIER TIERS гствовать требованиям дан<br>стройства защиты от молни<br>ание при громе и молнии.<br>алео и фотографий высоког

ww.esocctv.ru

является стабильным и бесперебойным.

–<br>1. Работа камеры в условиях низкой освещенности, высокая<br>производительность формирования изображения в режиме производительность формирования изображения в режиме реального времени.  $\begin{array}{c}\n\hline\n\text{even} \\
\text{even} \\
\text{even} \\
\text{odd} \\
\hline\n\end{array}$ 

> 2. Поддержка управления и мониторинга по сети (браузер IE). 3. Поддержка двойного потока.

4. Поддержка OSD, настройка изображения.

обнаружение движения, зоны приватности (маскировка).

1. годорожка передачи видео в режиме реального времени,<br>5. Поддержка передачи видео в режиме реального времени,<br>6. Поддержка удаленного мониторинга, протокола ONVIF.<br>7. Поддержка сетевой платформы P2P. 6. Поддержка удаленного мониторинга, протокола ONVIF. 7. Поддержка сетевой платформы P2P.

4 **Характеристики** Матрица, процессор 1/2.8" imx307 Sony Starvis CMOS Sensor + RV1109 Исполнение Уличная IP камера Мин. освещенность  $\vert$  0.005Лк  $C$ оотнош. сигнал/шум  $\vert$   $>$ 52дБ Затвор 1/25—1/10000с Объектив 2.8 / 3.6 мм (линзы 2Mп)<br>Объектив 2.8 / 3.6 мм (линзы 2Mп) День/Ночь ИК фильтр, SmartIR, 2 мощных диода, до 20м NOW MATHER COLLEGE MATHER  $\frac{100 \text{ N} \cdot 12.8^{\circ} \text{ inx307 Sony S}}{\text{Sensor} + \text{RV}^2}$ www.economical.com/www.economical.com/www.economical.com/www.economical.com/www.economical.com/www.economical.com/<br>The critical computations of the critical computations of the critical computations of the computations of

Сжатие H.264/H.264+/H.265/H.265+/ AVI/JPEG/MJPEG Битрейт 64-12000Кб/с Разрешение  $\sim$  1080P@25к/с Настройки изображения Яркость, контрастность, насыщенность, резкость Onvif Onvif 19.12 (profile S/T/G) Функции 3 потока, WDR (HDR: 120дБ), BLC, HLC, AWB, Defog, 3DNR, ROI, Tamper-HLC, AWB, Defog, 3DNR, ROI, Tampering, FLK, Distortion, SmartIR, детекция<br>движения, зоны приватности (3)<br>Обнаружение вторжения, пересечедвижения, зоны приватности (3) Аналитика Обнаружение вторжения, пересечения, праздношатания, толпы; распознавание лица Аудио Встроенный (внутренний) микрофон Тревога  $\frac{1}{2}$ <br>  $\frac{1}{2}$ <br>  $\frac{1}{2}$ 64-12000K www.esocctv.cy

Карта памяти SD карта до 1Тб (класс 10) Сеть RJ45(10M/100M)порт Протокол TCP/IP, ICMP, HTTP, HTTPS, FTP, DHCP, DNS, DDNS, RTP, RTSP, RTCP, NTP, SMTP, UDP Защита **IP67** Питание DC12В±10%, 1А, PoE(802.3af) внутреннее тип А и Б Размер, вес 157x70x66 мм, 650гр. ke<br>
Wappa<br>
C SD kapra <sub>40</sub> 1T6 **ESOCOL Sau** P67<br>PoE(802.3af) внутренном<br>PoE(802.3af) внутренном<br>157x70x66 мм

Рабочие условия  $-40^{\circ}$ С ~ 60°С,отн. влажн до 95% без конденсата

www.esocctv.ru

Приведенная ниже иллюстрация используется в качестве примера. **EXECUTER SOCIETY SOFTWARES** www.experience.org/www.<br>ниже иллюстрация испол  $\overline{\mathbb{F}_{\mathbb{N} \mathbb{N} \mathbb{N} \mathbb{R}}^{B}}$ 

### **1. Входной интерфейс**

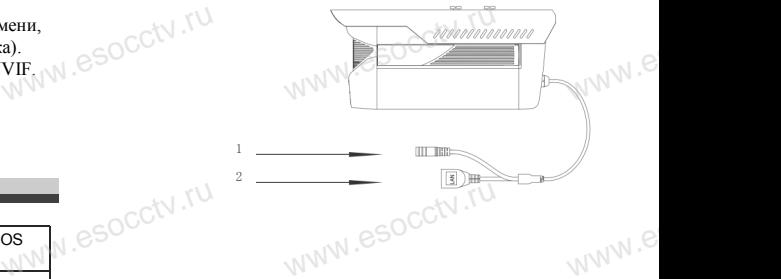

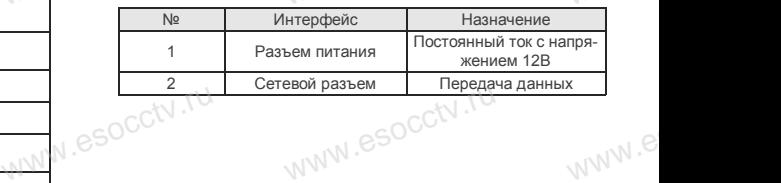

### **2. Пример схемы соединений**

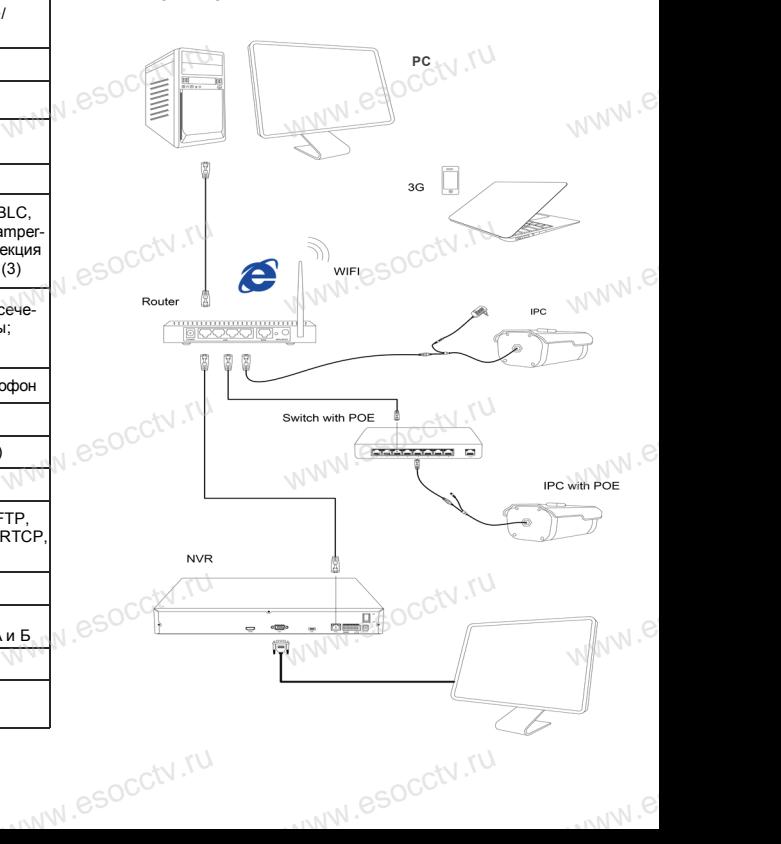

### 6 Руководство по быстрой настройке камеры

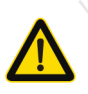

Все программное обеспечение, необходимое для работы с оборудованием, Вы можете скачать с сайта esocctv.ru.

1. Установка программного обеспечения для поиска и настройки оборудования

Установите на компьютер программу IP Search, запустите её. Как показано на картинке:

2. Изменение IP настроек камеры

Убедитесь, что IP-камера подключена. Нажмите кнопку Search (Поиск) для поиска IP-камеры. найдите в списке нужную вам камеру, щелкните по ней, а затем измените настройки IP. В завершение, нажмите кнопку Modify (Изменить), чтобы подтвердить изменение. Как показано на картинке:

# / Подключение камеры

### через браузер IE

### 1. Настройка браузера

Откройте браузер IE, выберите Tool (сервис)  $\rightarrow$  Internet Option (свойства)  $\rightarrow$  Security (безопасность)  $\rightarrow$  Customized Level (другой) → Active X Control (элементы Active X и модули подключения) и выберите для всех плагинов «Включить».

2. Введите в адресной строке браузера http://192.168.1.168

### 3. Установка плагина в браузер для управления камерой

Для первого подключения к камере необходимо установить на вашем компьютере плагин ОСХ, при первом обрашении к камере возникнет всплывающее окно. нажмите «ОК» и плагин ОСХ будет установлен. Как показано на картинке: **м** 

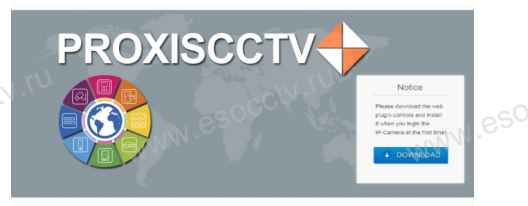

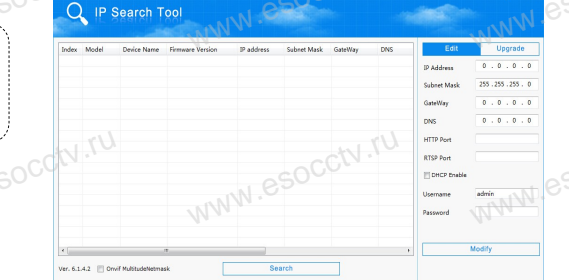

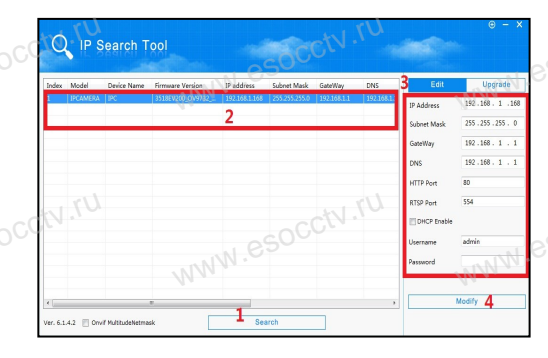

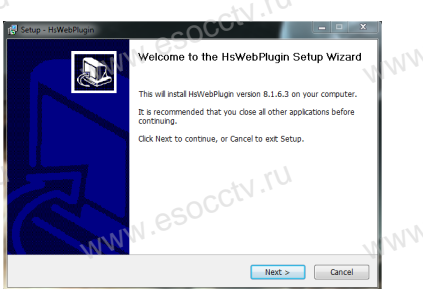

### 4. Пользовательский вход

Обновите страницу в браузере и введите правильное имя пользователя и пароль. По умолчанию имя пользователя и пароль - admin и

admin. **PROXISCCTV-**

## 8 Подключение к камере с компьютера

### 1. Установка программного обеспечения iVMS320 для управления оборудованием на компьютер. Установите на компьютер программу iVMS320, запустите

её. Как показано на картинке. 2. Добавление устройства.

Запустите программу iVMS320, нажмите «Управление устройствами», выберите устройство, нажмите «Добавить» (пункт 3 или 4). В следующем окне введите логин и пароль от устройства и нажмите

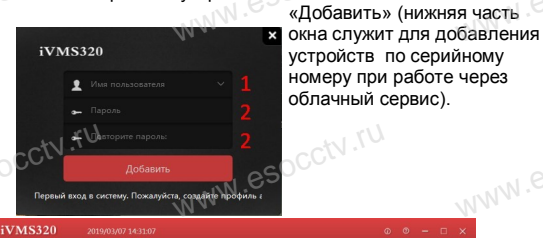

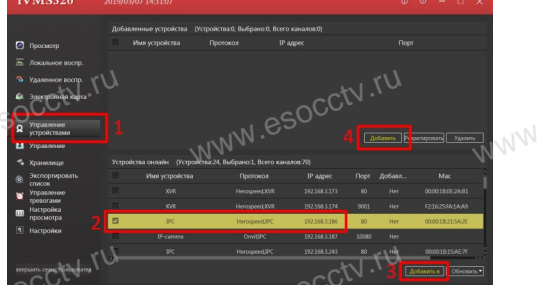

※ Просмотр видео:

Запустите программу iVMS320, введите имя и пароль. нажмите «Просмотр», перетащите мышкой нужную камеру в окно просмотра.

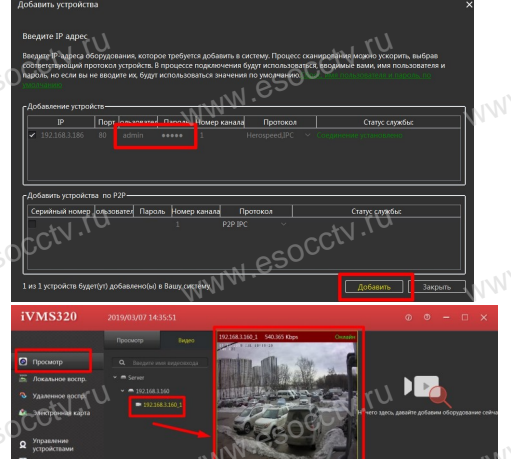

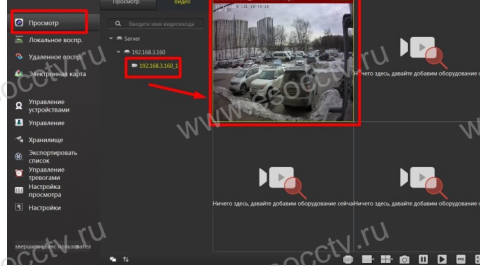

### 9 Подключение с мобильных устройств

**BitVision** 

1. Установка программы мобильного мониторинга

В GoogleMarket (для Android) или в AppStore (для iOS) найдите приложение «BitVision», скачайте и установите его.

**BITVISION** 

### 2. Добавление устройства

Войдите в главное меню (человечек слева вверху), нажмите Устройства -> плюс слева внизу -> Доб. устройства -> SN добавить. Можно напрямую сканировать QR-код, чтобы подключить устройство или вручную ввести его серийный номер (справа вверху).

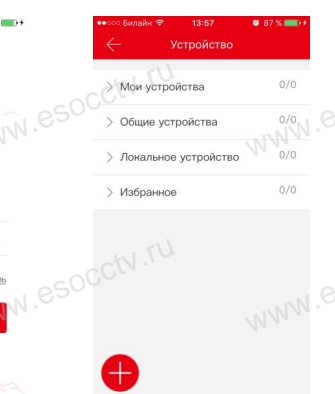

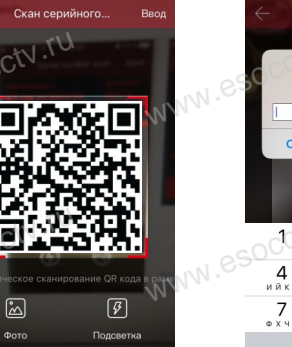

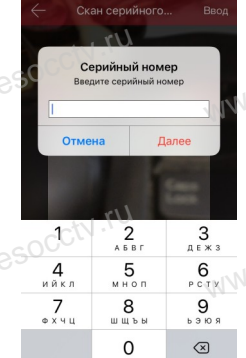